## **Často kladené dotazy (FAQ)**

Můžete zde nalézt řešení k případným problémům s instalací a funkčnosti aplikace nebo získat jinou informaci související s 3D modelem ortofotomapy.

## **1. Jak si spustím 3D vizualizaci (3D model ortofotomapy Liberce)?**

Pro spuštění 3D vizualizace je potřeba nainstalovat volně dostupnou prohlížečku TerraExplorer (za předpokladu splňování potřebných technických požadavků pro tuto aplikaci uvedených na webové stránce k projektu) a poté kliknout na odkaz příslušného uživatelské aplikace.

## **2. Dá se spustit 3D vizualizace i jinak než z webových stránek města?**

Ano, pokud máte nainstalovánu prohlížečku TerraExplorer, a spouštíte 3D vizualizaci z webových stránek města, neděláte nic jiného než si stahujete do paměti počítače příslušný soubor ve formátu \*.FLY, který se Vám otevře v programu TerraExplorer. Příslušný soubor \*.FLY si můžete uložit na pevný nebo přenosný disk v počítači, a tento pak spouštět přímo ze svého PC, nutností je ovšem pořád připojení k Internetu.

## **3. V prohlížečce TerraExplorer se mi nezobrazuje ortofotomapa, jen modré pozadí s popisky, co mám dělat?**

Podívejte se prosím do nastavení prohlížečky TerraExplorer - Options (Tools/Options nebo klávesa F9) na záložku Graphics , co je tam nastaveno, porovnejte s níže uvedeným obrázkem, předpokládám, že by mohly být zatrženy volby "Enable Polygonal Display Mode" a "Use Terrain Fade if Aviable", zkuste nastavit dle obrázku, případně nechat zatrženu jen jednu z možností, pak znovu spusťte vizualizaci. Případně vyzkoušejte odlišná nastavení (může mít vliv na typu Vaší grafické karty).

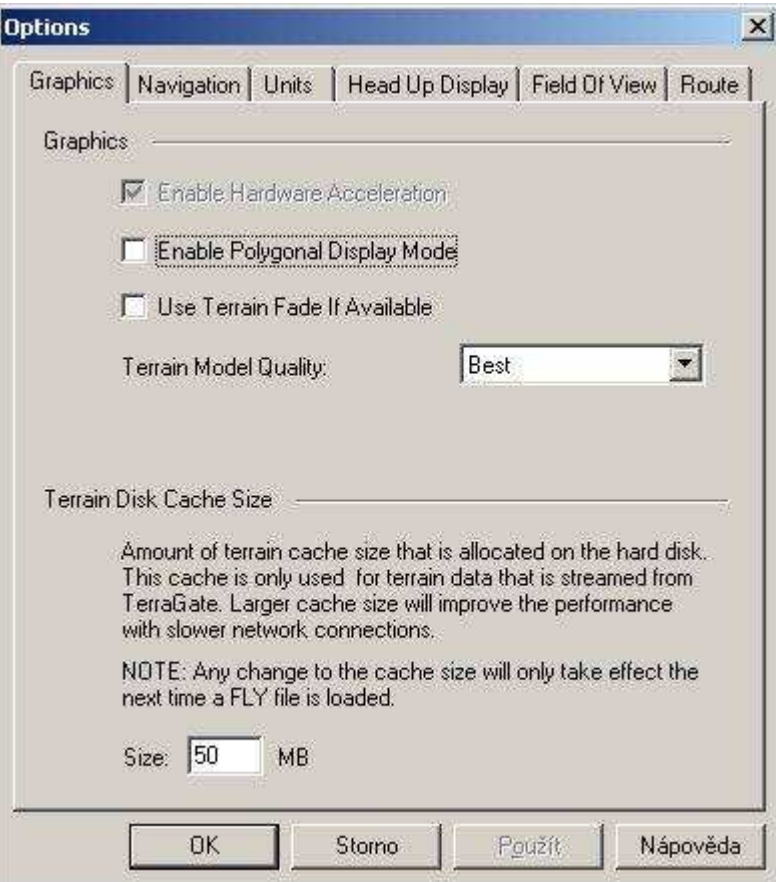